# **Funkce programu Malování**

- 1. V programu MS Power Point zpracujte prezentaci vybraných funkcí programu **[Malování](http://windows.microsoft.com/cs-cz/windows/using-paint#1TC=windows-7§ion_4)** součásti OS Windows.
- 2. Prezentace bude obsahovat **popis minimálně 5 funkcí** jmenovaného programu.
- 3. **Nadpis** prezentace Funkce programu Malování.
- 4. **Podnadpis** prezentace podle konkrétních popisovaných funkcí.
- 5. Funkci jednotlivých nástrojů **podrobně popište na příkladech** tak, aby byla jasně pochopitelná.
- 6. Pro snímkování oken obrazovky PC využijte nástroj **[Výstřižky](http://windows.microsoft.com/cs-cz/windows7/products/features/snipping-tool)** (Všechny programy Příslušenství Výstřižky).
- 7. K popisu funkcí vhodně využijte obrazce, zejména **čáry, plné šipky, popisky či textová pole** apod.
- 8. V případě internetových zdrojů (např. fotografie, pomocí nichž budete vysvětlovat) nezapomeňte **uvést** na samostatném snímku **zdroje**.
- 9. **Závěrečný snímek** bude obsahovat úplný název a adresu školy, jméno, příjmení, ročník, studijní obor.

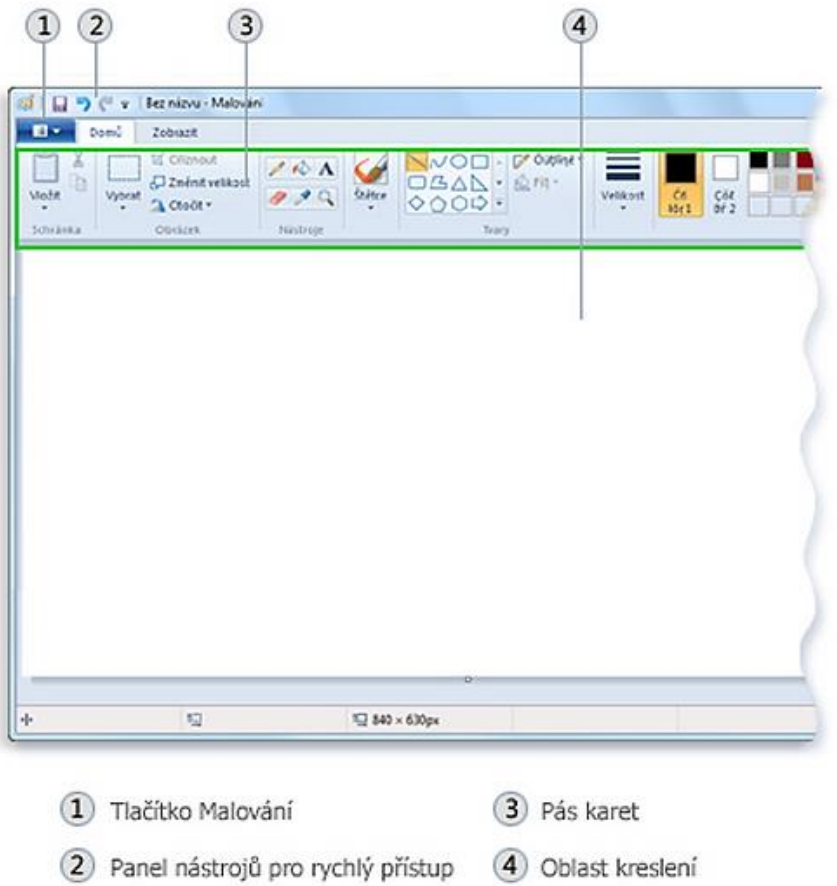

# **Přehled funkcí:**

- **Okno programu Malování** popis jednotlivých prvků
- **Panel nástrojů pro rychlý přístup** nástroje, které jsou k dispozici a celková úprava panelu
- **Kreslení čar**
	- o Tužka
	- o Štětec
	- o Úsečka
	- o Křivka
- **Kreslení různých tvarů a práce s nimi** vždy: obrys, velikost, velikost, barva 1, barva 2, výplň / bez výplně
	- o Ovál
	- o Obdélník a Zaoblený obdélník
	- o Trojúhelník a Pravoúhlý trojúhelník
	- o Kosočtverec
	- o Pětiúhelník
	- o Šestiúhelník
	- o Šipky (Šipka doprava, Šipka doleva, Šipka nahoru, Šipka dolů)
	- o Hvězdy (Čtyřcípá hvězda, Pěticípá hvězda, Šesticípá hvězda)
	- o Popisky (Zaoblený obdélníkový popisek, Oválný popisek, Obláček)
	- o Srdce
	- o Blesk
	- o Mnohoúhelník

#### **Přidání textu**

- o Typ písma,
- o Velikost a řez písma,
- o Barva 1, barva 2,
- o Průhledné a neprůhledné pozadí

#### **Výběr a úpravy objektů**

- o Výběr
- o Oříznutí
- o Otočení
- o Vymazání části obrázku

#### **Změna velikosti obrázku nebo jeho části**

- o Změna velikosti celého obrázku
- o Změna velikosti části obrázku
- o Změna velikosti kreslící oblasti
- o Zkosení objektu
- **Přesouvání a kopírování objektů**
	- o Vyjmutí a vložení
	- o Kopírování a vložení
	- o Vložení obrázku do programu malování

#### **Práce s barvou**

- o Panel barvy
- o Volba barev
- o Vyplnění barvou
- o Úpravy barev

### **Prohlížení obrázku**

- o Lupa
- o Přiblížení a oddálení
- o Pravítka
- o Mřížky
- o Celá obrazovka

### **Uložení a použití obrázku**

- o První uložení obrázku
- o Otevření obrázku
- o Nastavení obrázku jako pozadí plochy
- o Odeslání obrázku e-mailem